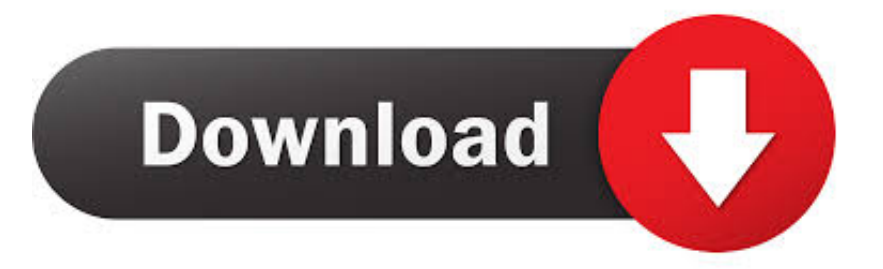

## [How To Flash Huawei Y600 U20 Sp Flash Tool](https://tiurll.com/1qm8zl)

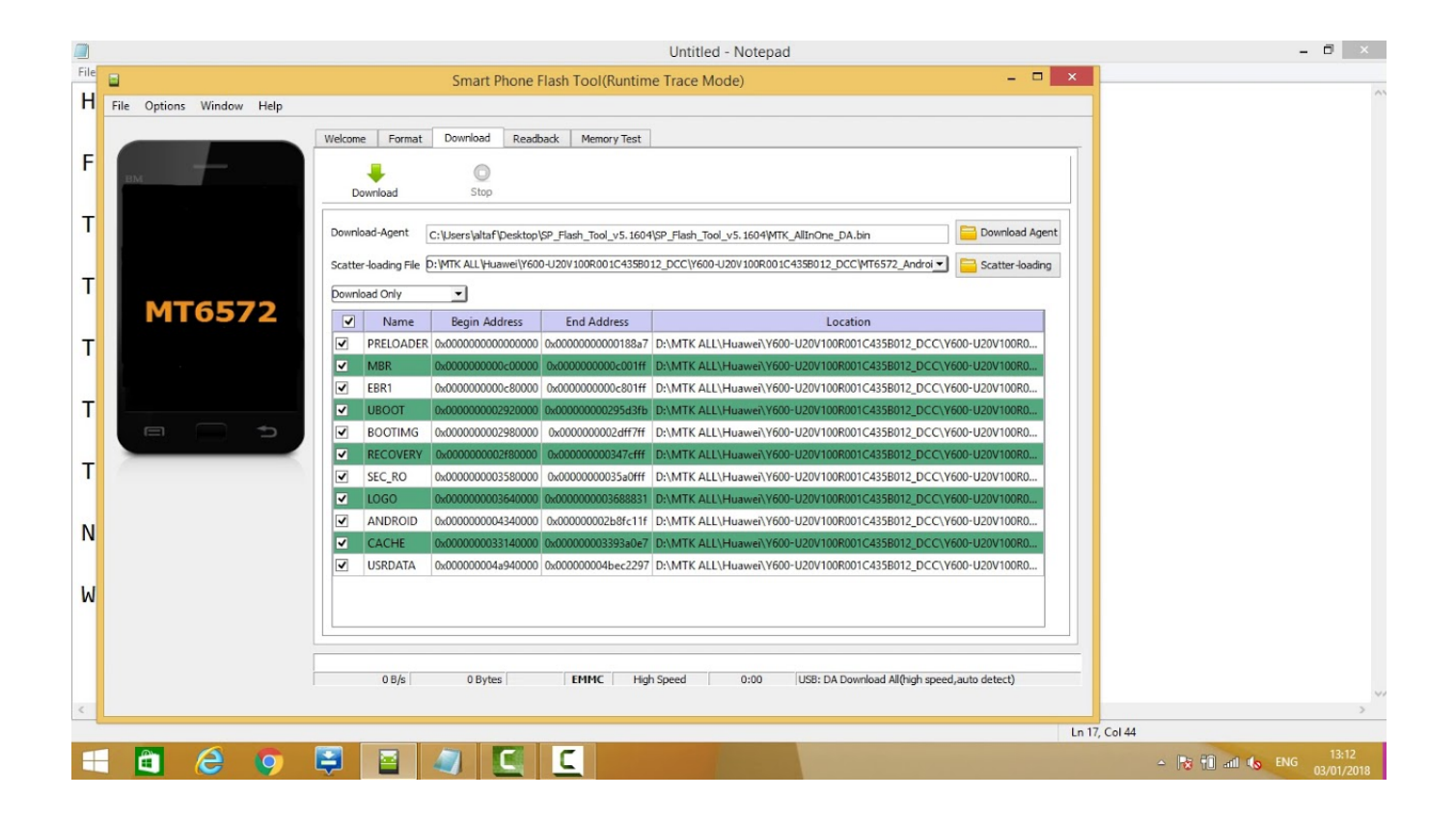

[How To Flash Huawei Y600 U20 Sp Flash Tool](https://tiurll.com/1qm8zl)

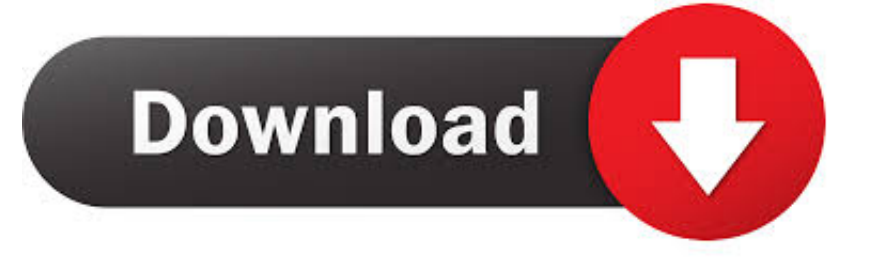

Download the official Huawei Y600-U20 Stock Firmware (Flash File) for your Huawei Device. ... Flash Tool: SP Flash Tool for Windows | SP Flash Tool for Linux. Huawei Huawei Ascend Y600 stock firmware; Huawei Y600-U20 flash file; Huawei ... firmware downloader tool; Huawei Huawei Ascend Y600 Sp Flash tool file .... We use SP Flash tool but we also give you all possible and available Flashing methods and all available Stock firmwares to Flash Stock Rom .... How to download Huawei Y600-U20 stock ROM (Stock firmware) and ... Huawei Phone, Huawei USB Driver and an Smartphone Flash Tool .... Step 6. Click on Scatter-Loader on SP Flash Tool, (Locate Y600-U20 scatter file on your extracted folder). Step 7. After Scatter file was loader .... What's more, installing the Huawei Y600-U20 flash file is an easy task, ... The flashing tools, such as the Smartphone Flash Tool, are always .... If you are trying to flash your Huawei Y600-U20 device then I would like to suggest you to try using Smartphone flash tool (aka SP Flash Tool).. huawei ascend y600 u20 flash 100 free with sp flash tool, how to flash huawei y600 u20 with sp flash tool, huawei y600 u20 v4 2 2 mt6572 flashing tested .... Following are the steps to perform in order to Flash Huawei Y600-U20 Stock Rom or any other custom ROM using so-called flash tool SP(Smart Phone) Flash .... To install the Stock Firmware on Huawei Ascend Y600, Please follow the guide and download the ROM and SP Flash Tool on your computer. This guide is for .... Huawei Ascend Y600-U20 Flash 100% Free With (SP Flash Tool) stuk on logo only hard reset .... How to Flash Huawei Y600 U20 SP\_Flash Tool If you are having problem with your Huawei Y600-U20 device .... how to flash huawei y600 u20 SP\_Flash\_Tool stuk on logo only hard reset - remove password .... How to flash Huawei Y600-U20 With Sp flash tool? First Download firmware Link: .... Download and extract SP Flash Tool and open it. Within SP Flashing Tool, locate Scatter file from Huawei Y600-U20 Stock ROM folder.. HOW TO FLASHING HUAWEI Y600-U20 10000% FILE || ASK WAQAS ALI ... Huawei Ascend Y600-U20 Flash .... firmware : http://www.friendsofts.com/2018/04/huaweiy600-u20-flashing-hang-on-logo.html facebook .... if you have a Huawei Device, You can flash Huawei Ascend Y600 Stock firmware to upgrade or downgrade your Huawei smartphone, or if you want to repair your ... Y600-U20 V100R001C142B004, 4.2 Jelly Bean, FullOTA.. Huawei Y600-U20 MTK6572 100% tested scatter file. by Admin on ... How to Flash Y600-U20 With Spflash tool? The requirements of y600-u20 .... Please watch: "Jazz free tv Links || Jazz free internet || Warid Free Internet, upto 50 links" https://www.youtube ... b28dd56074